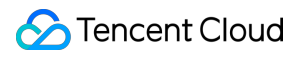

# **Simple Email Service FAQs**

# **Product Documentation**

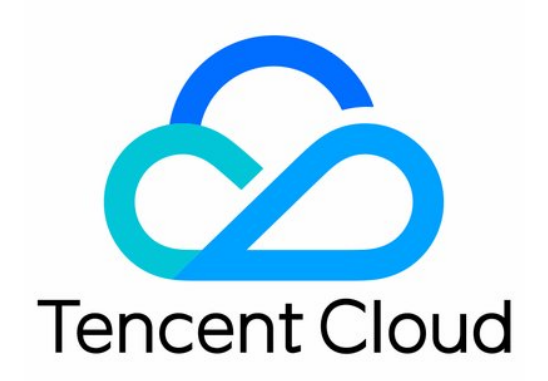

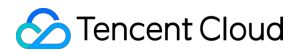

#### Copyright Notice

©2013-2022 Tencent Cloud. All rights reserved.

Copyright in this document is exclusively owned by Tencent Cloud. You must not reproduce, modify, copy or distribute in any way, in whole or in part, the contents of this document without Tencent Cloud's the prior written consent.

Trademark Notice

#### **C** Tencent Cloud

All trademarks associated with Tencent Cloud and its services are owned by Tencent Cloud Computing (Beijing) Company Limited and its affiliated companies. Trademarks of third parties referred to in this document are owned by their respective proprietors.

#### Service Statement

This document is intended to provide users with general information about Tencent Cloud's products and services only and does not form part of Tencent Cloud's terms and conditions. Tencent Cloud's products or services are subject to change. Specific products and services and the standards applicable to them are exclusively provided for in Tencent Cloud's applicable terms and conditions.

### **Contents**

#### [FAQs](#page-3-0)

Getting [Started](#page-3-1) [Billing](#page-4-0) [Sending](#page-5-0) Limits [Sending](#page-6-0) Feature [Domain](#page-7-0) **[Template](#page-8-0)** Identity Verification and [Configuration](#page-9-0) [Dedicated](#page-15-0) IP **[Delivery](#page-16-0)** API [Use](#page-18-0) **[Callback](#page-19-0)** Spam [Folder](#page-20-0) **[Security](#page-22-0)** [Important](#page-23-0) Notes **[Others](#page-25-0)** 

# <span id="page-3-1"></span><span id="page-3-0"></span>FAQs Getting Started

Last updated: 2022-08-18 16:34:25

### **How do I test email sending in some simple ways?**

You can use your own accounts for testing. SES offers a free tier of 1,000 emails currently but does not offer test accounts.

#### **Can I send a large number of emails right from the start?**

Due to the restrictions of recipient ISPs, we recommend you not send a large number of emails immediately at the beginning from a new domain/IP; instead, you should warm the domain/IP up first to achieve better emailing results.

#### **What is warm-up?**

Warm-up refers to warming up a sender domain/IP. The email delivery process is very complicated. Different ISPs generally have restrictions on the daily number of emails sent from one domain/IP. You should not send a large number of emails per day at the beginning. To achieve a higher email deliverability, the number of sent emails must be increased gradually every day. This daily increase process is called warm-up. Warm-up generally only needs to be performed once for each domain/IP.

SES supports automatic warm-up. For more information, see Features > [Automatic](https://www.tencentcloud.com/document/product/1084/43285) Warm-up.

# <span id="page-4-0"></span>**Billing**

Last updated:2022-05-26 15:30:06

### **How to track my usage of emails under the Tencent Cloud SES?**

We offer two billing modes: prepaid and postpaid. For more details, see [Pricing](https://www.tencentcloud.com/document/product/1084/39335). After purchase, you can check the email usage within the current billing cycle via Plan [Management](https://console.tencentcloud.com/ses/package) in the SES console.

### **Does SES have postpaid plans?**

No postpaid plan is offered. In the postpaid mode, emails will be automatically charged on a pay-as-you-go basis. If you want to purchase a plan, see [here.](http://buy.tencentcloud.com/ses)

# <span id="page-5-0"></span>Sending Limits

Last updated: 2022-10-27 11:36:48

#### **Can I send emails from any email address?**

**No**, you can use SES to send emails only from addresses or domains that you own.

First, you must verify the domain to prove that you own it. Each Tencent Cloud account can have up to 10 domains. For more information on verifying email addresses and domains, see Email [Configuration](https://www.tencentcloud.com/document/product/1084/48862) of Getting Started.

#### **Is there a limit on the size of an email sent via SES?**

Yes, an email (including images and attachments) cannot exceed 4 MB.

#### **Are there any limits on the number of emails that I can send?**

Each SES account has a set of sending limits, including:

- Maximum number of emails per day: The maximum number of emails that you can send in 24 hours. The initial value for a new account is 500, which can be increased as needed. For the increasing rules, see [Reputation](https://www.tencentcloud.com/document/product/1084/48864) Level.
- Maximum sending rate: The maximum number of emails you can send per second. By default, this limit is 20 emails per second per account.
- Maximum sends to the same email address per hour: 10 (default). Extra emails to this address beyond this limit will be blocked. You can resend them 1 hour later. This mechanism is set to avoid business and push exceptions.

Note:

If we find a quality problem of your emails, such as a high complaint rate or bounce rate, we have the right to suspend your email sending via SES.

#### **Are there any restrictions on the email subject format?**

The email subject should be in UTF-8 format and contain no more than 998 characters. Otherwise, the email won't be sent. We recommend you keep the subject within 78 characters.

#### **Are there any restrictions on recipient addresses when sending emails via API calls?**

No. However, the recipient addresses must be valid (not obtained by crawling or purchased from a third party), and active triggers or subscriptions from the recipients are required.

#### **How to send emails with custom content?**

You can only send such emails using a template.

# <span id="page-6-0"></span>Sending Feature

Last updated:2022-04-14 21:15:41

### **Does SES provide SMTP endpoints?**

Yes. For more information, see the SMTP [documentation.](https://www.tencentcloud.com/document/product/1084/44458)

#### **Can I use SES to send emails from my existing application?**

Currently, SES does not support sending emails from existing applications.

#### **Can I use SES to send emails with attachments?**

SES supports common types of attachments, including documents, images, audios, and videos.

# <span id="page-7-0"></span>Domain

Last updated:2022-01-19 15:36:50

### **How should I configure the DNS?**

- If you are using Tencent Cloud DNS service, log in to the [Tencent](https://console.tencentcloud.com/cns) Cloud console to configure.
- If you are using a DNS service provided by another domain service provider, you can transfer your domain to Tencent Cloud for DNS resolution.
- In other cases, please configure it at your domain service provider.

### **Why would the validation fail after I have configured the DNS as required?**

It usually takes 10 minutes to synchronize the DNS. However, there may be a certain delay depending on your TTL. Please use a tool to check whether the configured DNS is correct. If there is no problem, please wait.

### **Do I have to obtain the ICP filing for my domain to use SES?**

- You do not have to if you only use the domain to send emails.
- If the A record of your domain points to a Chinese mainland server, you must complete ICP filing for the domain.

#### **Can I use an enterprise email domain as the SES email domain?**

To avoid conflicts between SPF and MX records, do not use your enterprise email domain as the SES email domain. If you have to use them together, you need to merge the SPF record. You can also create and use a second-level domain under your existing sender domain.

### **Can the subdomains under the same primary domain be used in SES?**

Yes.

### **Are there any effects if different subdomains use different email services?**

No.

# <span id="page-8-0"></span>**Template**

Last updated:2022-04-13 15:23:52

#### **How long does it take to review an email template?**

If you submit an email template on a business day, we will finish the review within one business day. If you submit an email template on a non-business day, we will finish the review on the next business day.

#### **What are the content standards for email templates?**

The template must reflect the actual business, and the message meaning and scenario must be identifiable through the text content (excluding variables). The business types of different templates of the same user must be the same, and if there are special circumstances, they should be explained in advance.

**Word count requirements**: at least 150 words for marketing emails; at least 50 words for notification, transactional, and testing emails; no word limit for trigger-based emails.

**Variables**: keep the ratio of variables to text less than or equal to 1:5. Variable-only templates are not supported.

**Number of images**: do not include more than 50 images in an email. Image-only templates (i.e., templates with only image but no text) are not supported.

#### **Content requirements (including but not limited to the following requirements)**

- Do not send emails involving phishing, lucky draw for top-up, pornography, drugs, violence, intimidation, gambling, lottery, cashback and rebate, flash sales, loan, debt collection, click farming, religion, superstition, friend adding on QQ or WeChat, group joining, and invoices.
- Do not send spam, unclear emails, or graymail.  $\bullet$
- Do not include URLs or redirection links in emails.
- Do not send unsolicited emails.

Note:

- The reason for template rejection will be displayed with a red exclamation mark.
- Template review standards include but are not limited to the above requirements, and Tencent Cloud has the right to change them as needed.

# <span id="page-9-0"></span>Identity Verification and Configuration

Last updated: 2022-10-27 11:36:48

### **What authentication mechanisms does SES support?**

SES supports all industry-standard authentication mechanisms, including DomainKeys Identified Mail (DKIM), Sender Policy Framework (SPF), Domain-Based Message Authentication, Reporting and Conformance (DMARC), and Mail Exchanger (MX) Record.

#### **How do I configure a sender domain?**

- Step 1. Configure the DNS
- Step 2. Verify the result

#### 1. Click **Create** on the Sender [Domain](https://console.tencentcloud.com/ses/domain) page.

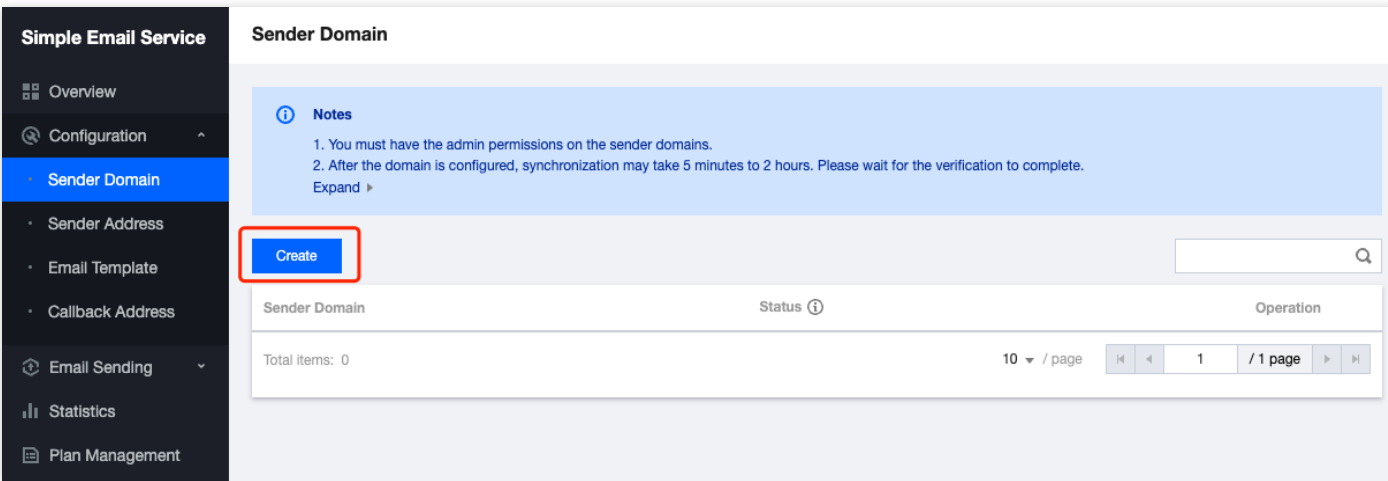

#### 2. Enter a domain and click **Submit**.

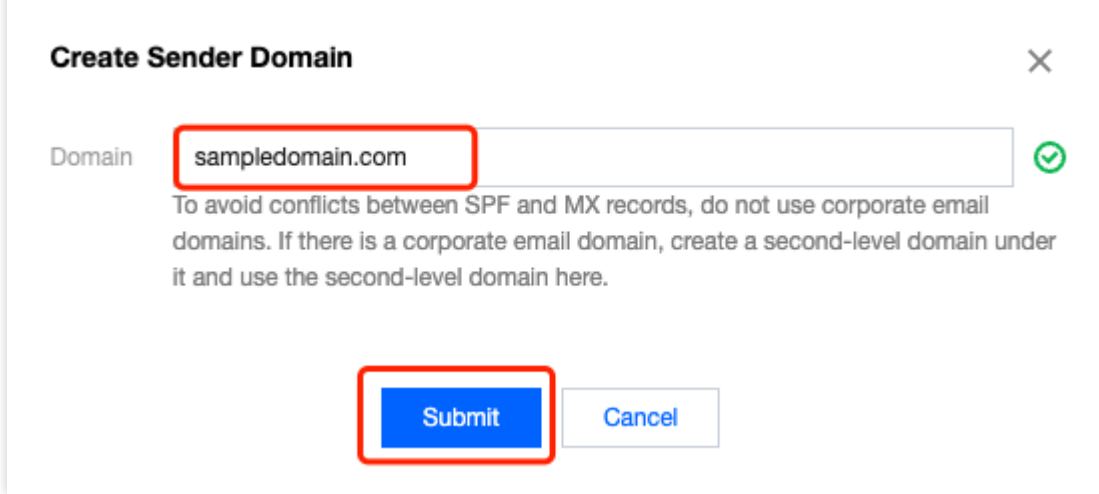

#### **Note**

- sampledomain.com is a sample only and should be replaced with your sender domain.
- A domain in the sampledomain.com format is a primary domain, and one in the abc.sampledomail.com format is a non-primary domain. The following configuration steps vary depending on the domain type (primary or non-primary). See the corresponding description for details.

#### 3. Go back to the Sender [Domain](https://console.tencentcloud.com/ses/domain) page and click **Verify**.

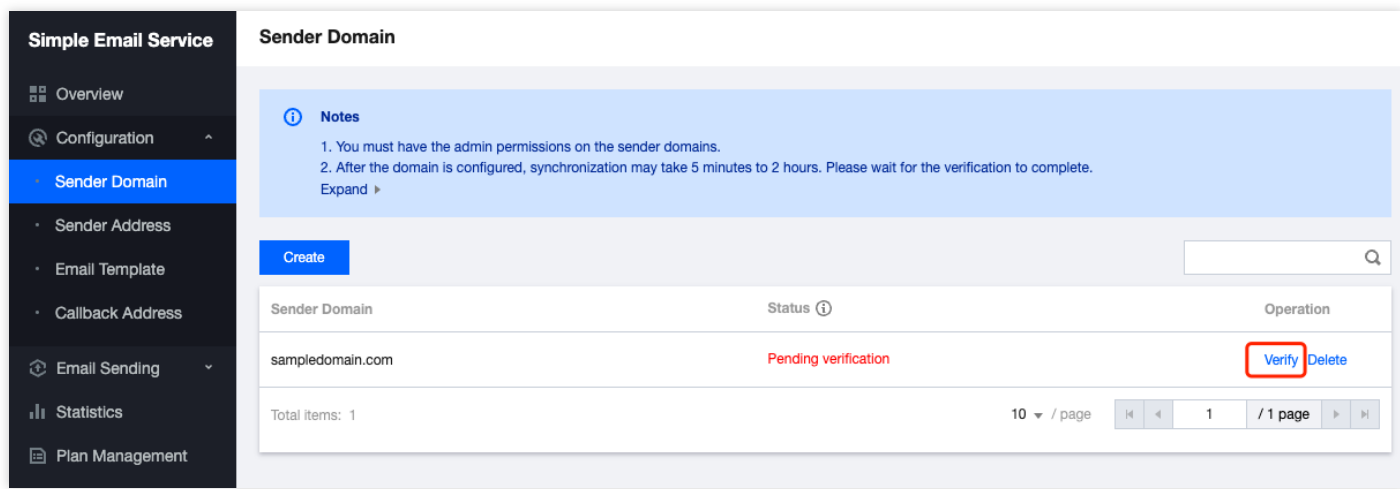

4. Record the Record Value shown on the pop-up window.

<span id="page-10-0"></span>**Note** 

Below is an example only. The actual content displayed on the corresponding page shall prevail.

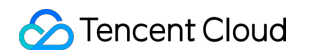

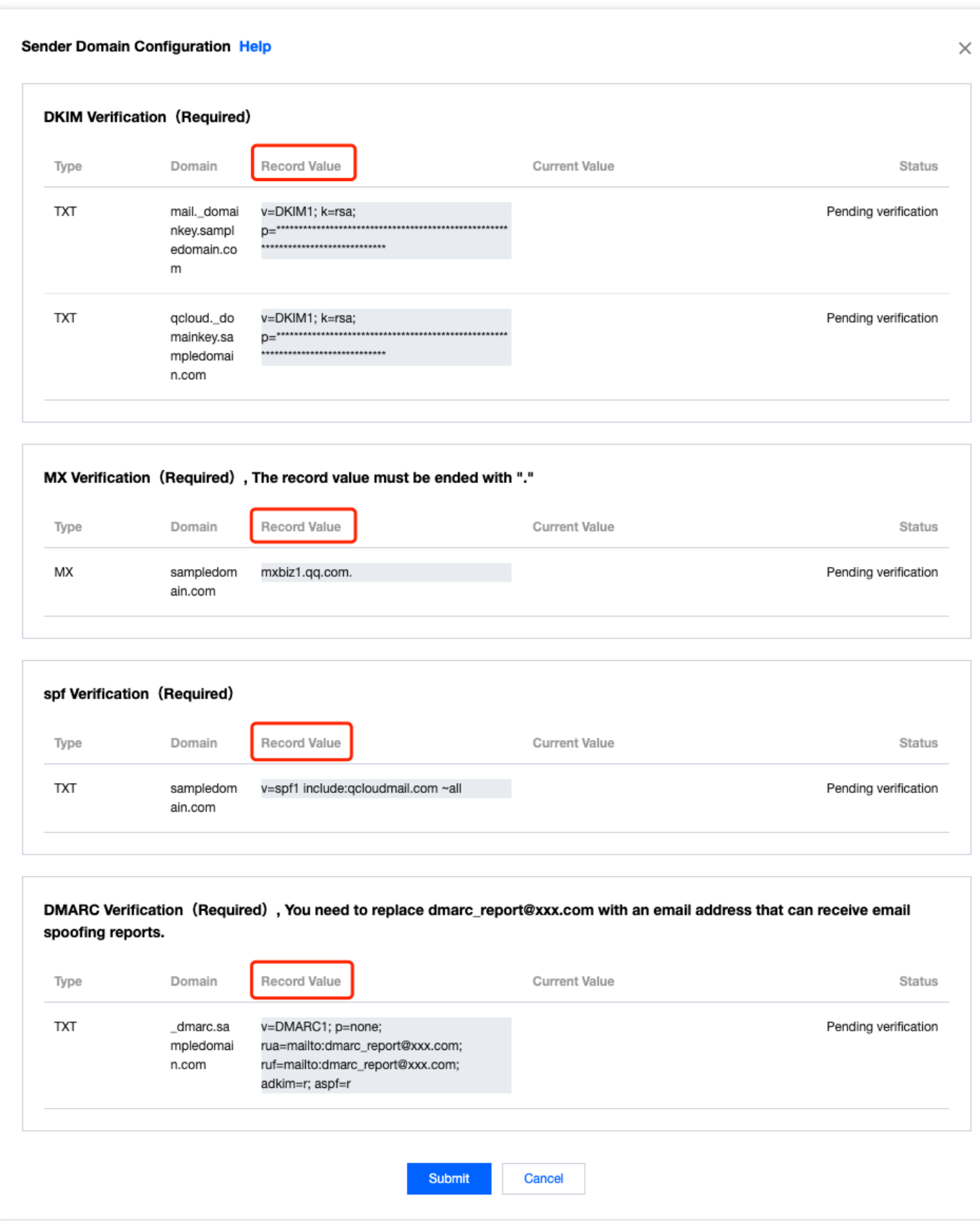

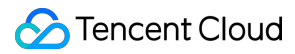

5. If your domain is hosted with Tencent Cloud, log in to the [DNSPod](https://console.tencentcloud.com/cns) console to configure verification information. Click a sender domain to go to the configuration page.

#### **Note**

If your domain is hosted with another domain service provider, configure it as instructed in the checklist.

- 6. Take the primary domain sampledomain.com as an example to add records. Fill in Record Value obtained in the above [step](#page-10-0) 4.
- MX authentication

Host record: @

#### Record type: MX

Record value:  $mxbiz1, qq.com$ . If you have an email server, enter your email server address in the record value.

#### **Note**

- For a non-primary domain, abc.sampledomain.com, for example, the host record should be abc .
- o Make sure the record value is ended with . Some domain service providers add the . at the end of an MX record by default.
- SPF authentication

Host record: @

Record type: TXT

Record value: v=spf1 include:qcloudmail.com ~all

#### **Note**

- For a non-primary domain, abc.sampledomain.com , for example, the host record should be abc .
- If you have multiple email push service providers, you need to include domains of all these service provides in the record value, v=spf1 include:qcloudmail.com include:domain1.com ~all, for example, where domain1.com represents the domain of another email push service provider. Make sure that there is only one SPF record in the DNS configuration of your sender domain.

#### DKIM authentication:

Host record: qcloud.\_domainkey Record type: TXT Record value: Your record value.

#### **Note**

For a non-primary domain, abc.sampledomain.com, for example, the host record should be qcloud.\_domainkey.abc .

#### DMARC authentication:

Host record: dmarc Record type: TXT Record value: v=DMARC1; p=none

#### Note

- For a non-primary domain, abc.sampledomain.com, for example, the host record should be dmarc.abc.
- The DMARC record must contain the  $\bar{v}$  and  $\bar{p}$  flags. If you know more about DMARC, you can add other flags or modify flag values as needed.
- 7. Go back to [step](#page-10-0) 4 and click **Submit** for verification. The **Current Value** shows what you configured in the above DNS configuration. When the verification status becomes **Verified**, the configuration is completed.

#### **Note**

- If there is any issue after you perform configuration and verification as described above, [submit](https://console.tencentcloud.com/workorder/category) a ticket.
- If you have used the DNSPod service, but it cannot be found by the dig command, the identity verification for the domain may have failed (so the registry stopped resolution).

# <span id="page-15-0"></span>Dedicated IP

Last updated:2022-06-10 15:24:28

### **What is a dedicated IP?**

A dedicated IP is an IP specially assigned to you by Tencent Cloud for sending emails. Generally, it either has never been used to send emails or has a good reputation in the past. This ensures that it will not be marked as a spam IP by anti-spam organizations.

### **Do I have to purchase a dedicated IP to use SES?**

Dedicated IPs are unavailable currently.

# <span id="page-16-0"></span>**Delivery**

Last updated:2022-06-10 15:24:28

### **How does SES ensure reliable email transmission?**

After you create an email template, we will review the template content to ensure that it meets the ISP's requirements. To further improve your email delivery rate, SES provides a feedback mechanism that includes email bounces, complaints, and delivery notifications.

#### **Can SES ensure successful delivery of my emails?**

Whether it is SES or any other email service, it cannot quarantee 100% successful delivery of every email, which is affected by many factors, such as email content, domain name reputation, open rate, and user complaint. For more information, see Measures to prevent emails from being [marked as spam.](https://www.tencentcloud.com/document/product/1084/42369)

#### **How long does it take for an email sent via SES to reach the recipient's inbox?**

Generally, an email will be delivered to the recipient's inbox within 3 seconds to 5 minutes, max 72 hours. A few emails may be delayed due to factors such as email content and the email service provider's policy. Therefore, it is normal to deliver an email in more than 5 minutes.

#### **Will email bounces or complaints caused by other SES users affect my email delivery rate?**

Usually, if you are using a shared IP, email bounces or complaints caused by other SES users may have a certain impact on your email delivery rate. Dedicated IPs are unavailable currently.

#### **What should I do if the image in the email is not displayed?**

You can troubleshoot as below:

- 1. Check whether the image URL is correct.
- 2. Check whether your email client forbids loading images. If yes, click the **Show Image** button.
- 3. Check whether the image is blocked by the recipient.

### **What should I do if my email sent via SES is blocked by the enterprise email service?**

Usually, enterprise email services block advertising emails, so do not include advertising content in your email subject and content unless necessary.

### **Why did my email fail to be sent?**

Check the error code document first to determine the error type.

Then troubleshoot in the following order:

### **Tencent Cloud**

- 1. Whether the account has the QcloudFullAccess permission and whether SecretId and SecretKey are correct.
- 2. Whether the sender domain is verified. (Do not modify the configured DNS after it passes verification.)
- 3. Whether the recipient email address is correct.
- 4. Whether the template is approved and whether the format of TemplateData is correct.
- 5. If "You can only send emails with a template" is returned, it indicates that you cannot directly send an email. Send your email with a template.

If the issue persists, contact Tencent Cloud [technical](https://console.tencentcloud.com/workorder/category) team for support.

#### **What is the unsubscription mechanism?**

When an end user unsubscribes from emails sent by a customer, Tencent Cloud will notify the customer of the unsubscription event and record the end user's unsubscription status. In addition, the corresponding sender domain will no longer be able to send emails to this end user.

#### **Why do some emails get blocked?**

Tencent Cloud maintains an address blocklist database and blocks sending emails to these blocklisted addresses. This helps customers filter out malicious email requests. Moreover, in order to protect customers' sender reputation, Tencent Cloud adds the recipient addresses that have been rejected recently to the blocklist database. The blocklist database is shared across all accounts, so the address blocklists generated in different accounts are added to the same database. The email addresses in the [blocklist database will be blocked for](https://console.tencentcloud.com/ses/stats) 14 days. You can log in to the SES console or call the API to unblocklist them. If the recipient addresses are valid and not in your blocklist, they may be blocklisted by other accounts. In this case, you can contact Tencent Cloud [technical](https://console.tencentcloud.com/workorder/category) team to unblocklist them.

#### **User open rate**

The user open rate is also an important metric of whether an email will go to the inbox. The higher the user engagement rate, the more likely the ISP will increase the credibility of the domain name accordingly. Generally speaking, it is normal that the open rate of registered emails is above 80%. For notification emails, this metric depends on the business scenarios. For marketing emails, you should continuously optimize the email subject and content to engage users. If this metric is below 50%, sent emails will likely go to the spambox.

# <span id="page-18-0"></span>API Use

Last updated:2022-04-13 16:21:34

#### **What does the ReplyToAddresses parameter mean?**

It indicates the email address that the reply message is sent to. For example, when someone receives your email and click "reply", the reply email will be sent to the address specified by you in ReplyToAddresses.

### **When I tried to send emails, I got the error "FailedOperation.ExceedSendLimit", indicating that the daily email sending limit has been reached. What is the limit? Can I raise the limit?**

Each account can send at most 300,000 emails per [day by default. To raise the limit, contact](https://console.tencentcloud.com/workorder/category) Tencent Cloud Technical Support.

#### **How should I enter the Template.TemplateData in the SendEmail API?**

 $\{\}$  means that no variable is passed in. For details, see the [TemplateData](https://www.tencentcloud.com/document/product/1084/39418#Template) field in the API documentation.

# <span id="page-19-0"></span>**Callback**

Last updated:2022-10-27 11:36:48

### **How should I enter the callback address?**

- Callback address format: https://xxx.yyy.com/callback/example .
- For callback protocol details, see Email Event [Notification](https://www.tencentcloud.com/document/product/1084/39492).

#### **Can I configure multiple callback addresses?**

"Account level" and "Sender address level" callback addresses are supported. You can create only one "Account level" callback and only one "Sender address level" callback for a sender address.

# <span id="page-20-0"></span>Spam Folder

Last updated: 2022-04-13 16:48:05

### **Why would my emails go to spam folders?**

A spam folder is a comprehensive judgment policy of recipients. If your emails end up in spam folders, Tencent Cloud recommends that you check the following situations for troubleshooting:

<span id="page-20-1"></span>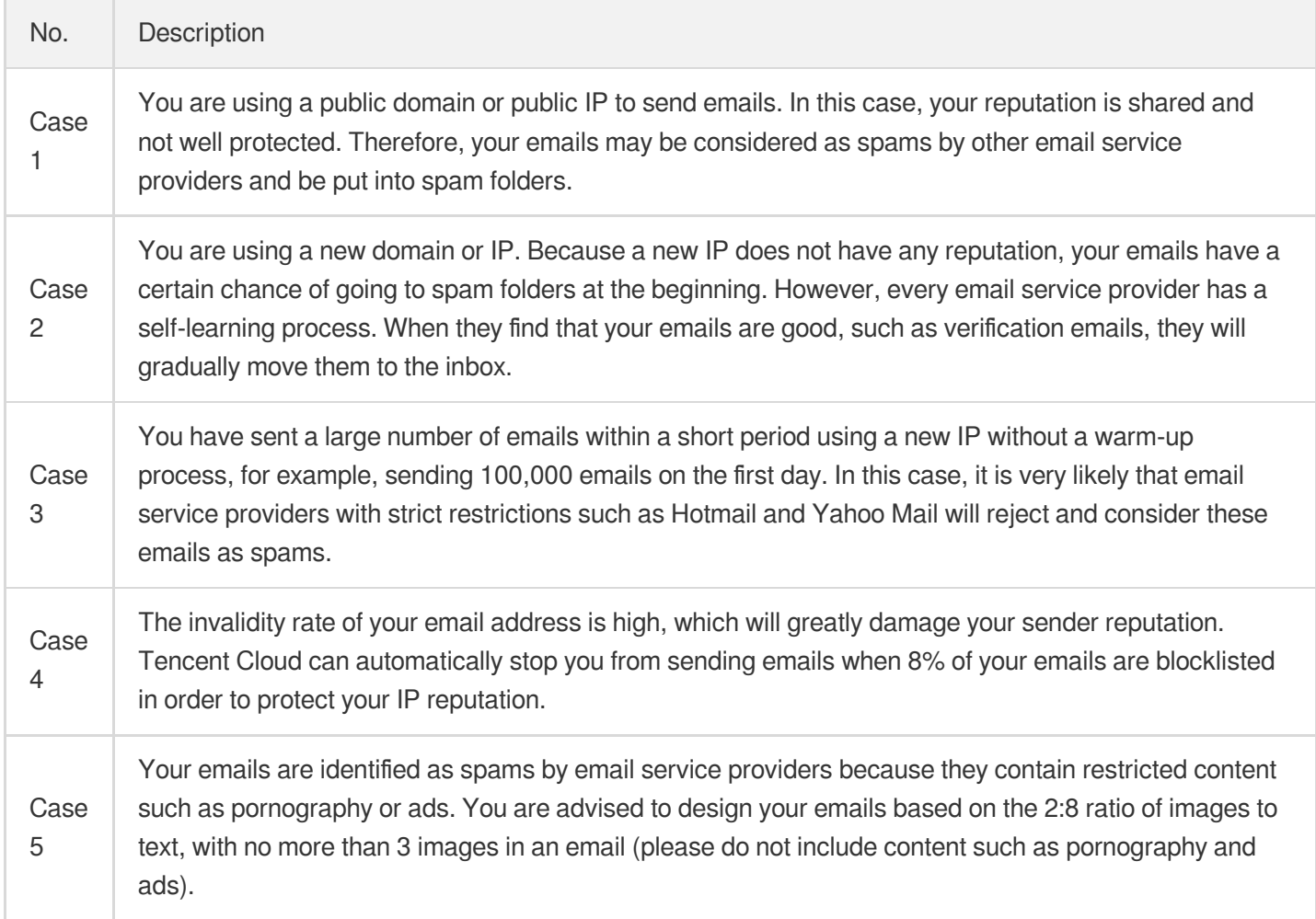

### **What can I do to avoid emails going into spam folders?**

The best way to prevent emails from going into spam folders is to **avoid the five [cases](#page-20-1) mentioned above**. Factors including the email content, domain reputation, open rate, and user complaints affect whether an email goes to spam folders. Different email service providers have different spam folder policies, over which we have no control. However, Tencent Cloud SES can guarantee the quality of sender IPs.

A new domain does not have reputation with email service providers, so it is normal that emails sent from it go to spam folders. If there is no problem with your email content, the situation will improve as long as you do a warm-up for at least one month, pay attention to the open rate, and reduce the complaint rate.

### **How do I know that an email has gone to spam folders?**

You can use your email address to test, or log in to the console and check the email delivery rate and open rate to determine if your email has gone to spam folders. If the email delivery rate and open rate are both low, probably your email has ended up in spam folders.

#### **What should I do if my emails go to spam folders during the test phase?**

A spam folder is a comprehensive judgment policy of recipients. Please follow the instructions below:

- 1. Make sure you haven't used your domain to send spams before. If your domain reputation is low, your emails may automatically go to spam folders.
- 2. The recipients may consider your emails as spam due [to inappropriate email subject and content. You can](https://www.mail-tester.com/) use the mail-tester tool to test the email content until you get a score higher than 8.

# <span id="page-22-0"></span>**Security**

Last updated:2022-05-05 15:59:11

#### **Can SES access the emails I send and receive?**

SES uses internal anti-spam technologies to filter emails that contain poor content. In addition, it scans all emails containing attachments to check for viruses and other malicious content. It will not save your email content though.

#### **Can my emails be encrypted?**

During email transfer, SES will encrypt the content of your emails.

#### **Does SES use Transport Layer Security (TLS) to send emails over an encrypted connection?**

SES supports TLS 1.2, TLS 1.1, and TLS 1.0 for TLS connection.

By default, SES uses TLS. This means that SES will always try to establish a secure connection with the recipient's email server. If it cannot establish a secure connection, it will send the email in an unencrypted manner. You can change this option so that SES will only send emails when a secure connection can be established.

#### **How does SES ensure that incoming emails are not spam and are virus-free?**

SES adopts many spam and virus protection measures. Tencent Cloud specifically maintains a blocked email address library and blocks emails from such addresses to help you filter malicious emails. SES scans every incoming email containing attachments for viruses. It provides you with various spam detection methods; for example, in addition to spam and virus scan results, it also provides DKIM and SPF check results.

#### **What technologies can prevent SES users from sending spam?**

SES uses internal content filtering technologies to detect spam. In addition, it also provides email quality scoring tools to help you check email content on your own. If it finds that an account is sending spam or malicious content, it will suspend the account's ability to send other emails.

#### Note:

Not being spam does not mean that the email will not go to spam folders. The email quality score is for reference only. Factors including the email content, domain reputation, open rate, and user complaints affect whether an email goes to spam folders. Different email service providers have different spam folder policies, over which we have no control. However, SES can guarantee the quality of sender IPs.

# <span id="page-23-0"></span>Important Notes

Last updated: 2022-08-18 16:34:25

### **DNS validity verification**

You can use DNS [Checker](https://www.whatsmydns.net/) to verify whether your DNS configuration is valid.

#### **Email address validity**

The email bounce rate is a rigid metric for email scoring by ISPs. The most possible reason for email bounce is invalid email address; that is, the email is sent to an incorrect address. If the bounce rate stays high, the ISP will determine the sender as malicious and then put emails in the spam folder or block sender IPs. A good bounce rate should not exceed 5%. If the addresses of your recipients are of poor quality, you need to process and filter them in advance.

#### **Spam folder**

No sender can guarantee that an email will not go to the recipient's spam folder. Especially, when the sender's domain name is newly registered and thus has no reputation with the ISP, it is normal for emails to go to the spam folder. It requires a good warm-up and user engagement to improve the reputation of the domain name. The ISP will dynamically adjust the spam policy based on the reputation and eventually send emails to the recipient's inbox. Therefore, we recommend you add the prompt "If you don't receive the email, check your spam folder" in your email.

#### **Measures to prevent emails from being marked as spam**

- 1. Write appropriate email subjects and avoid using unusual or obviously marketing words.
- 2. Avoid obvious "spam" and illegal content and excessively commercialized words, such as lucky draw for top-up, gambling, pornography, drugs, and obscenity.
- 3. Balance the number of words and images, do not use too many images, and avoid emails where there is only a large image with no text.
- 4. It is better not to add URLs and redirects in the email content; otherwise, the email can be easily identified as spam.
- 5. Use regular fonts instead of various colors or artistic fonts in the email content.
- 6. Add an unsubscription button in the email content. Doing so can prevent users from being disgusted with your emails when they don't need the products or services you provide, as they can simply click the unsubscription button instead of reporting or blocking your emails. This will leave a positive impression on users and reduce the chance of your emails being recognized as spam.
- 7. Standardize the email HTML code, as non-compliant code may be identified as spam by the email filter. You need to have professional coders or use professional email templates.
- 8. Encourage customers to add you as a friend or contact. In this way, your emails will definitely go to their inbox instead of spam folder.
- 9. Clean the recipient list regularly. When you find that your email fails to deliver to many of your recipients, the spam filters of most email service providers will give your domain name or IP a higher spam index score.

0. Perform testing before sending emails formally. Before sending your emails to recipients formally, you can use your own account to test the delivery. In this way, you can also infer what kind of email is more likely to be recognized as spam and then optimize the content accordingly.

### **Batch sending**

- 1. The **Batch** feature in the console is suitable for batch sending of marketing or notification emails. To send triggerbased emails (such as authentication and transactional emails), you are advised to call the SendEmail API.
- 2. The automatic warm-up feature is built in [batch sending. For](https://www.tencentcloud.com/document/product/1084/42368) more information, see Getting Started > What is warm-up?.
- 3. You can use a single domain for multiple sending tasks. When the total email volume exceeds the maximum number allowed per day, extra emails will enter the cache queue and be sent the next day.
- 4. When a task enters the cache queue, its status is **Paused** and the sending progress bar remains static. After you restart the task the next day, its status becomes **Sending** and the progress bar grows.

# <span id="page-25-0"></span>**Others**

Last updated: 2022-07-05 09:58:59

#### **Does SES support sending emails to email addresses outside the Chinese mainland?**

Yes. Tencent Cloud SES is available in over 200 countries/regions, helping you deliver emails instantly to email addresses around the world. It features a 97% deliverability (except for invalid email addresses and restricted corporate mailboxes) and supports major email service providers such as Gmail, Yahoo, Hotmail, 163.com, and QQmail. In general, SES has high service stability and email deliverability.

### **The API documentation says that Region only supports Hong Kong (China). Can I send emails to other regions?**

Yes. Region only indicates the location of the server and does not affect the regions where emails are sent to.

### **Does SES support sending emails to multiple recipients at a time without them seeing each other?**

No.

#### **Is there a version limit for SES?**

General versions can meet users' needs. However, if your environment version is too outdated, you need to upgrade your SDK as instructed.

#### **How can I query email sending records?**

You can query email sending records via API calls. For more information, see [GetSendEmailStatus](https://www.tencentcloud.com/document/product/1084/39502).

#### **What sending methods does SES support?**

SES supports three sending methods, namely, sending via console, API, and SMTP.

#### **Why is that my email is in the inbox but the open rate is 0?**

- For HTML emails, Tencent Cloud can capture the open events and calculate the open rates.
- For plain text emails, Tencent Cloud cannot calculate the open rate.